# Rename a page

Follow this procedure to rename a page

 $\bigcirc$  Difficulty Very easy  $\bigcup$   $\bigcirc$  Duration 5 minute(s)

### **Contents**

Step 1 - Go to the page to be [renamed](#page-0-0)

Step 2 - [Change](#page-0-1) the name of the page

Step 3 - Specific case: changing the name of a page that has been marked for [translation](#page-1-0)

**Comments** 

### <span id="page-0-0"></span>Step 1 - Go to the page to be renamed

- 1. Select the page to rename from the DoKit home page.
- 2. Click the ellipsis icon to access the page settings.
- 3. A drop-down menu opens, click Rename.

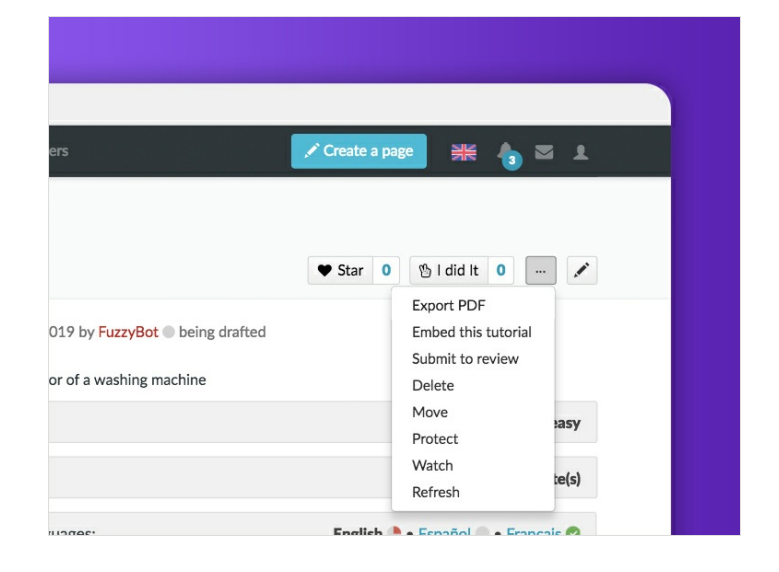

## <span id="page-0-1"></span>Step 2 - Change the name of the page

Enter the new name of the page in the first empty field. Validate by clicking on Rename the page.

#### Move "How to bend metal"

Using the form below will rename a page, moving all of its history to the new name. The old title will become a redirect page to the new title. Be<br>sure to check for double or broken redirects. You are responsible for makin Note that the page will not be moved if there is already a page at the new title, unless it is a redirect and has no past edit history. This means that<br>you can rename a page back to where it was renamed from if you make a Note: This can be a drastic and unexpected change for a popular page; please be sure you understand the consequences of this before

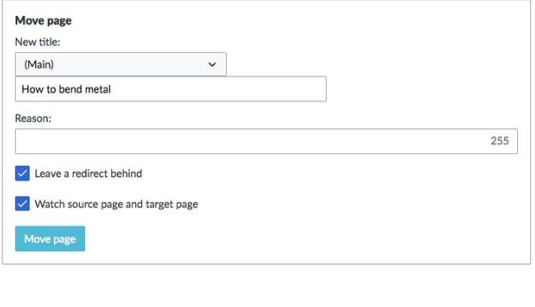

## <span id="page-1-0"></span>Step 3 - Specific case: changing the name of a page that has been marked for translation

#### Move translatable page "Cintrer\_du\_métal\_avec\_une\_cintreuse"

This special page allows you to move pages which are marked for translation. The move action will not<br>be instant, because many pages will need to be moved. While the pages are being moved, it is not be instant, because than y pages will meet to be moved. Writte the pages are being moved, it is not<br>possible to interact with the pages in question. Failures will be logged in the page translation log and<br>they need to be r

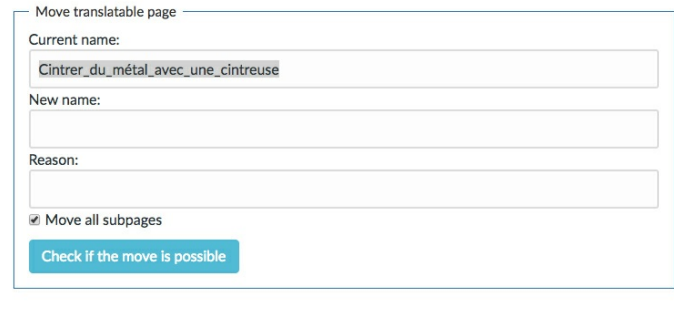